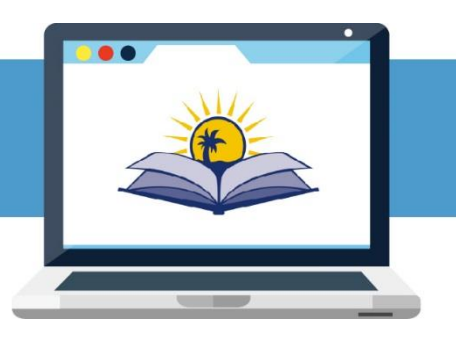

# **VIRTUAL TUTORING**

FLORIDA LITERACY COALITION, INC.

If you are interested in virtual tutoring, this is the perfect place to start! This document will help you get acquainted with our system. Are you not yet signed up for a virtual tutoring classroom? Please contact Nicole to get more information. We are currently developing a full tutorial video, so keep an eye out for updates.

To start, please see the following video:

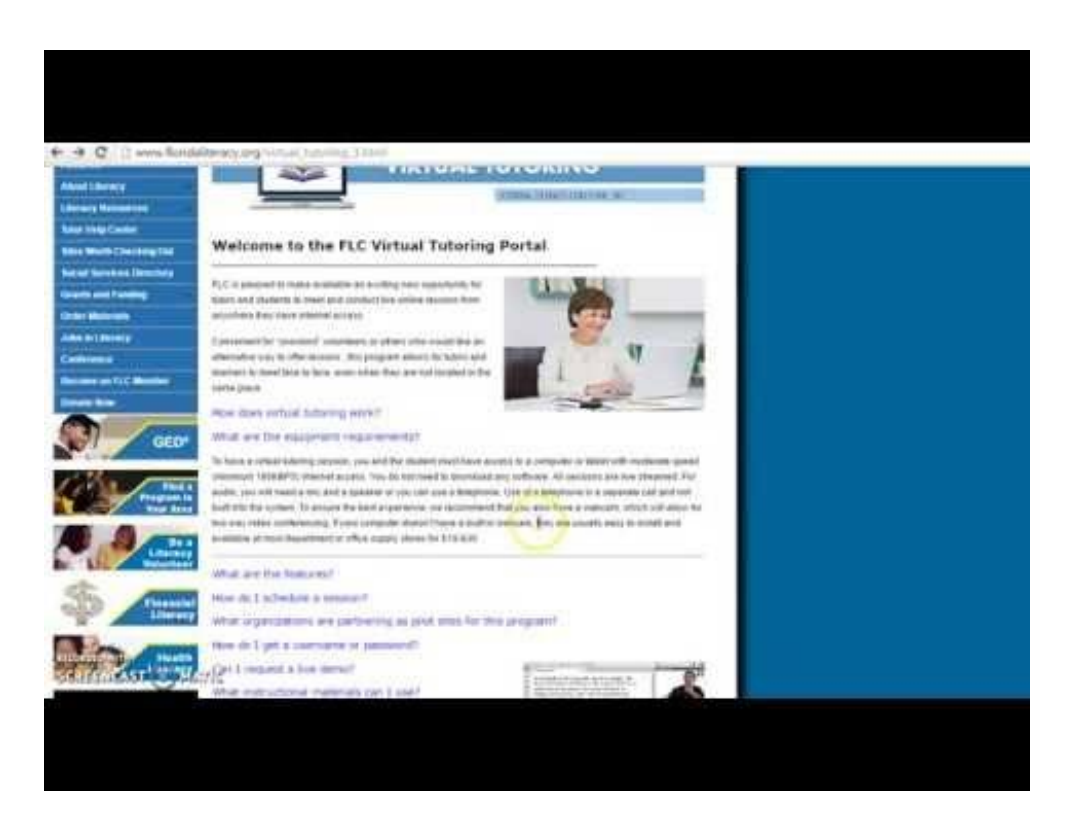

## **Introduction to WizIQ**

The software we are using for this program is WizIQ. This video is a brief introduction to the software.

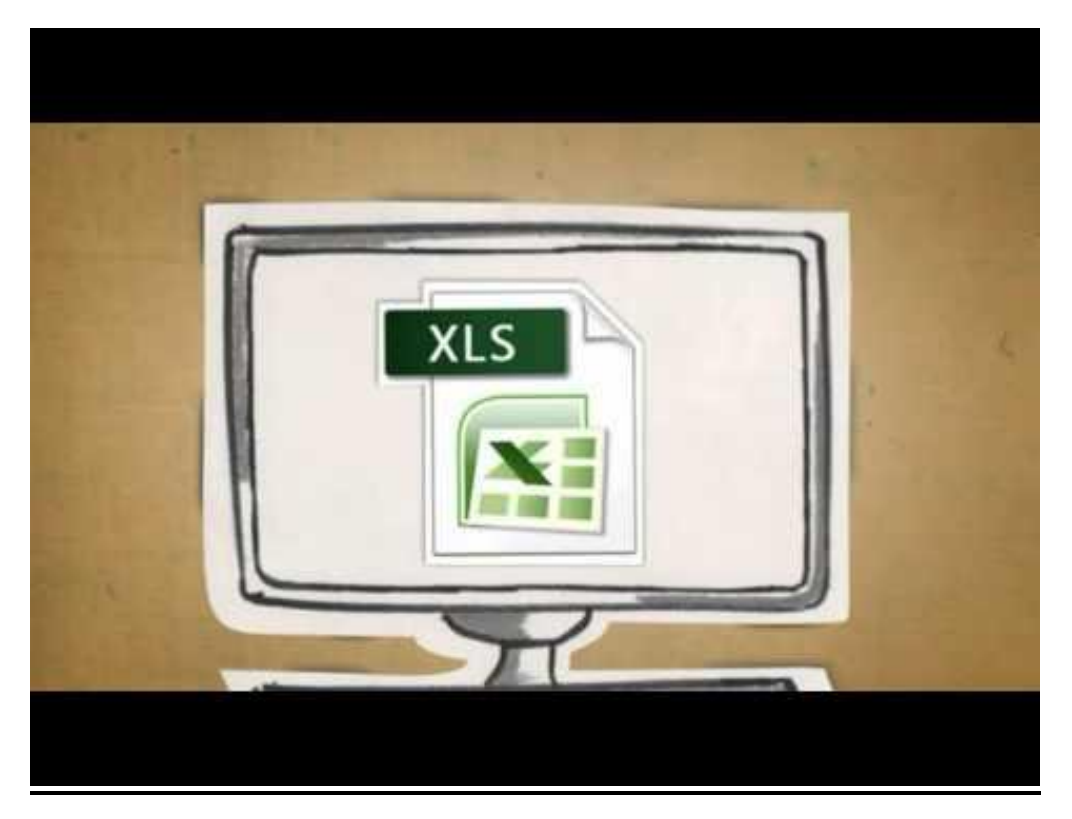

### **Scheduling a Session**

To schedule a session, follow these steps:

1. On the [virtual tutoring website,](http://www.floridaliteracy.org/virtual_tutoring_3.html) click on the "schedule a session" button at the bottom of the home page.

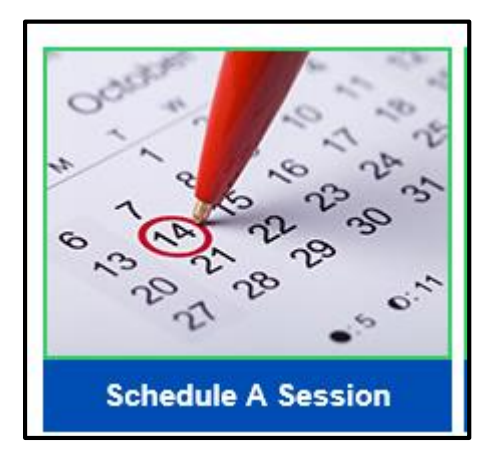

2. Enter in the classroom login information given to you. If you do not have a login or have forgotten it, please contact Nicole at [ncaban@floridaliteracy.org](mailto:ncaban@floridaliteracy.org)

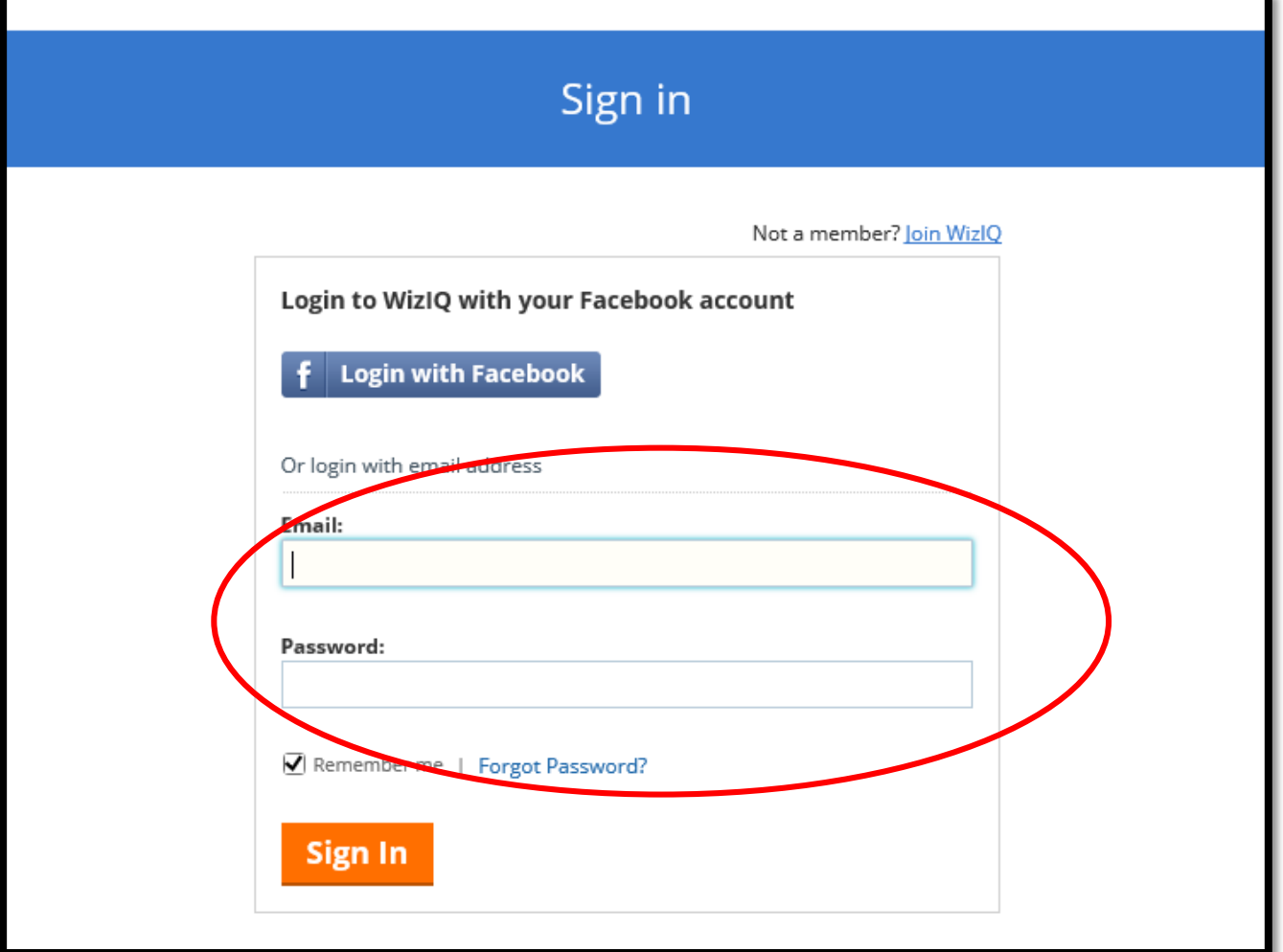

3. Click "schedule a live class"

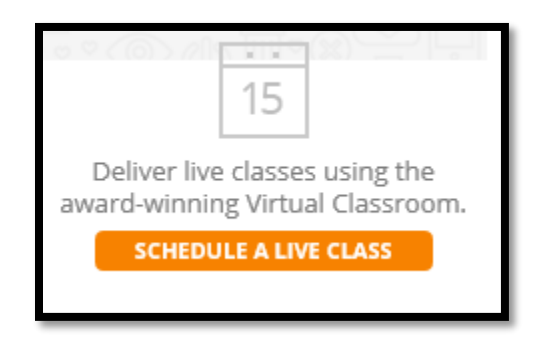

4. Set your desired date and time. If an error message pops up saying, that time is already scheduled, you can either **schedule a different time** or **use the backup classroom** assigned to you. Please make sure to put your last name in the title box.

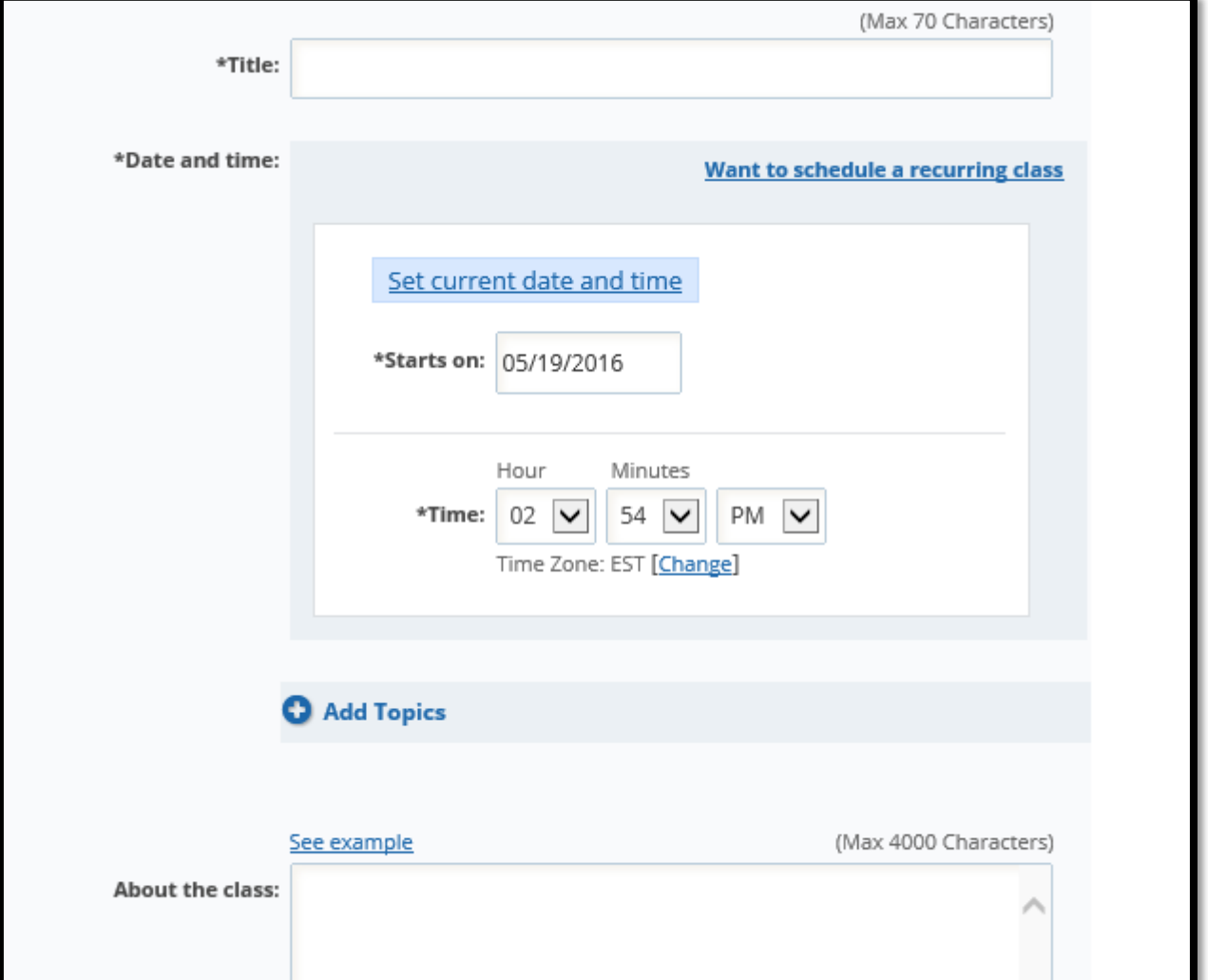

5. IMPORTANT – At the bottom on your class settings, you will see two options.

- Record this class – choose yes or no. Choosing "yes" will automatically record the class.

- Allow attendees to enter class without signup – CHECK OFF YES. If this is not done, it will force the student to sign up.

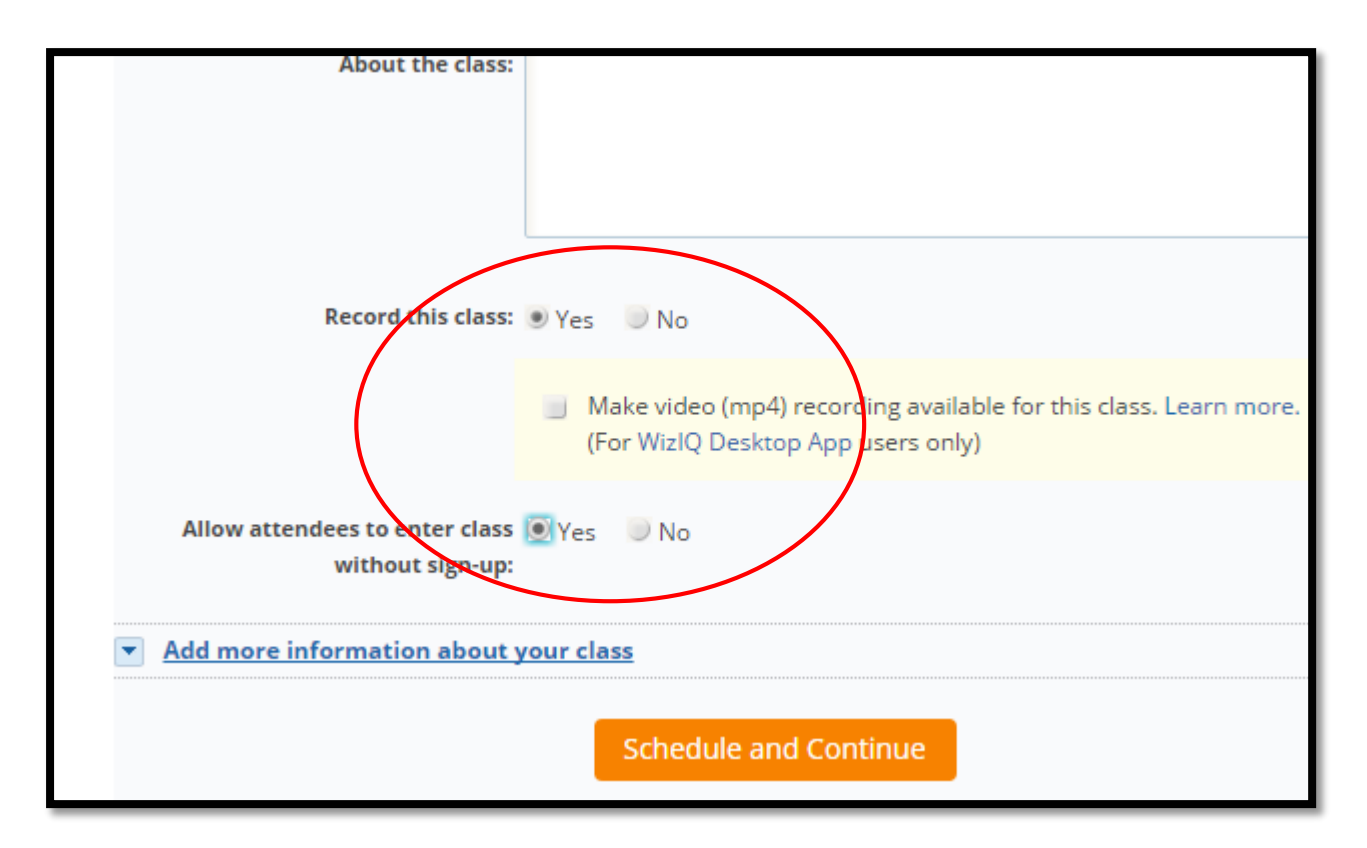

#### **Launching your class**

Ready to start? Simply click your session and click "launch class"

You will see a link below the "launch class" button. Please send this link to your learner, so they can also get into the class. They will be able to get in with just this link. They will not need to download any software!

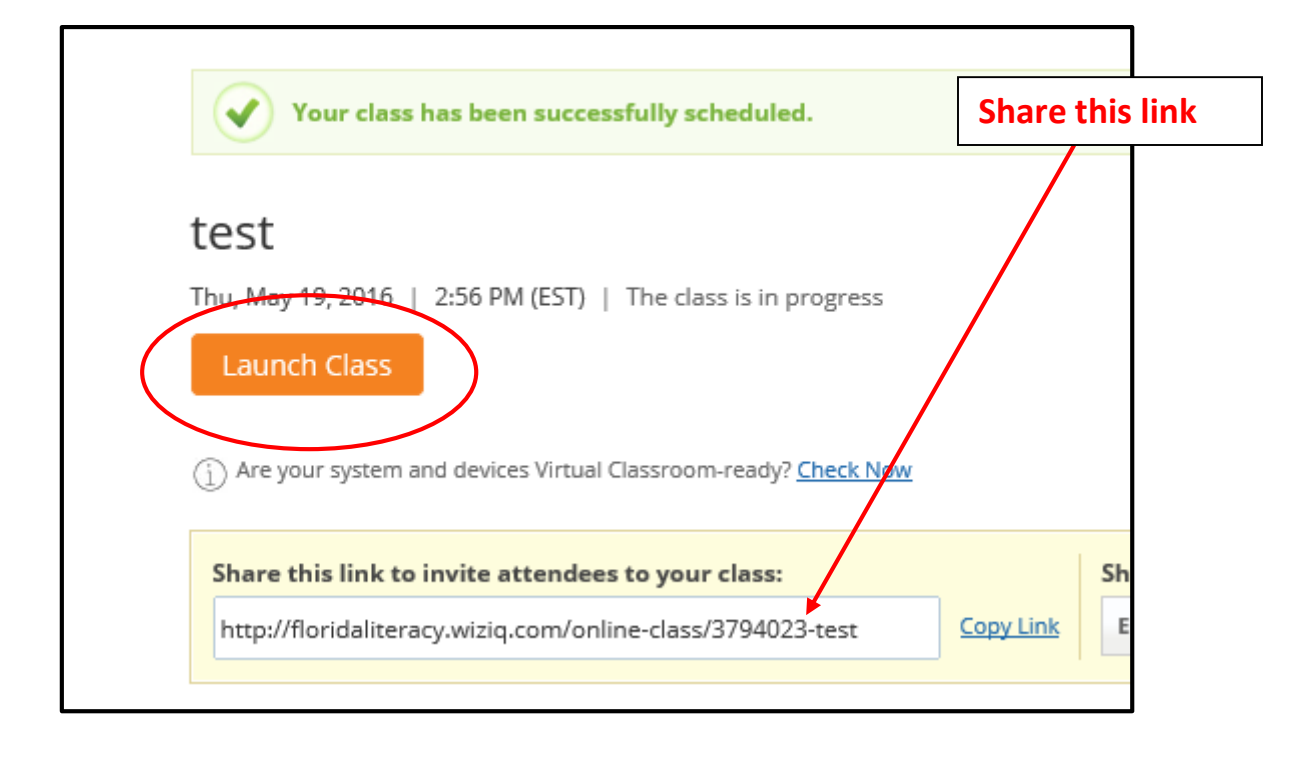

# **Virtual Tutoring Classroom At-a-Glance**

#### Here is a full view of the screen. You have the ability to share screens, talk face-to-face, share documents and more!

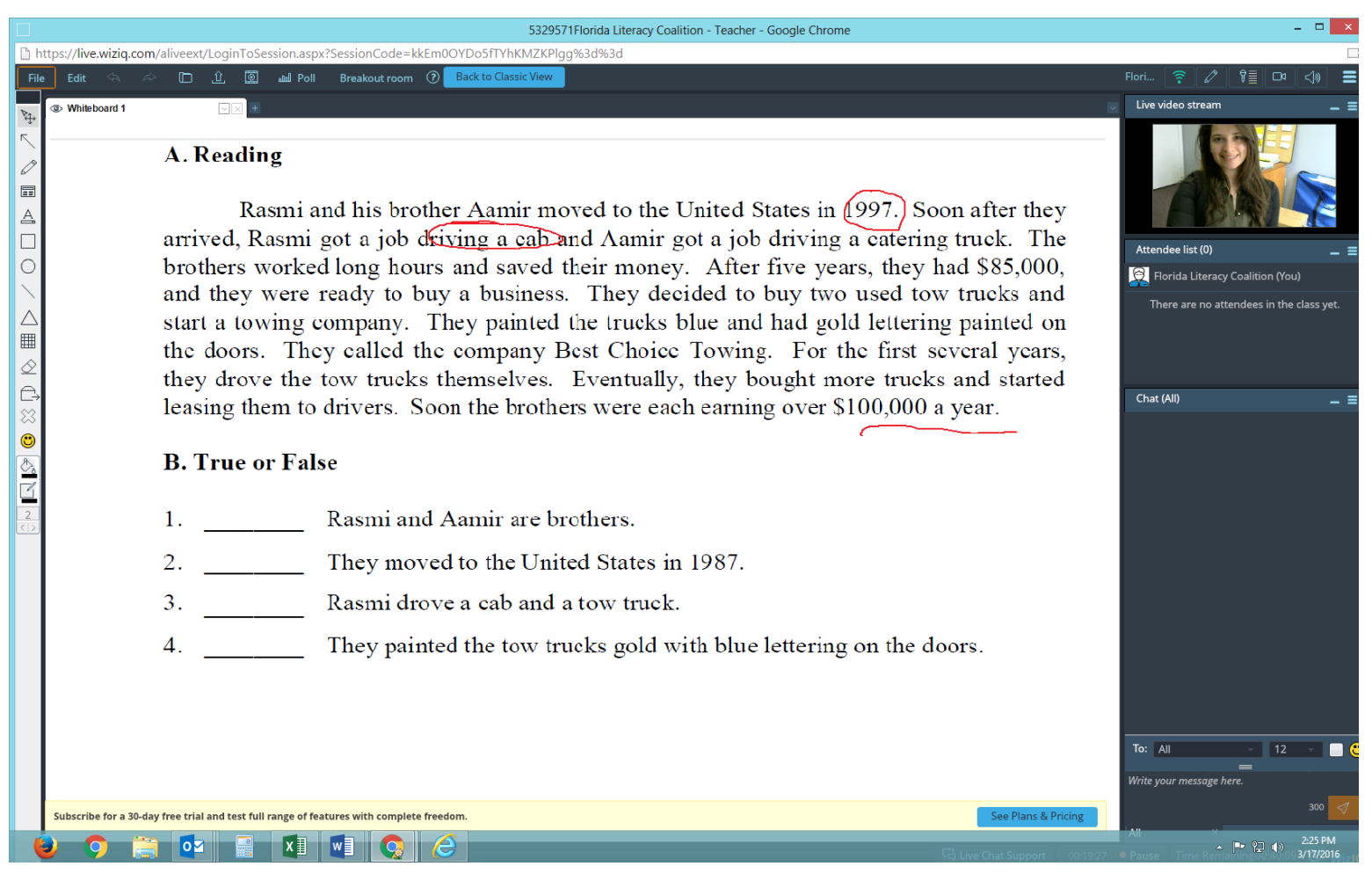

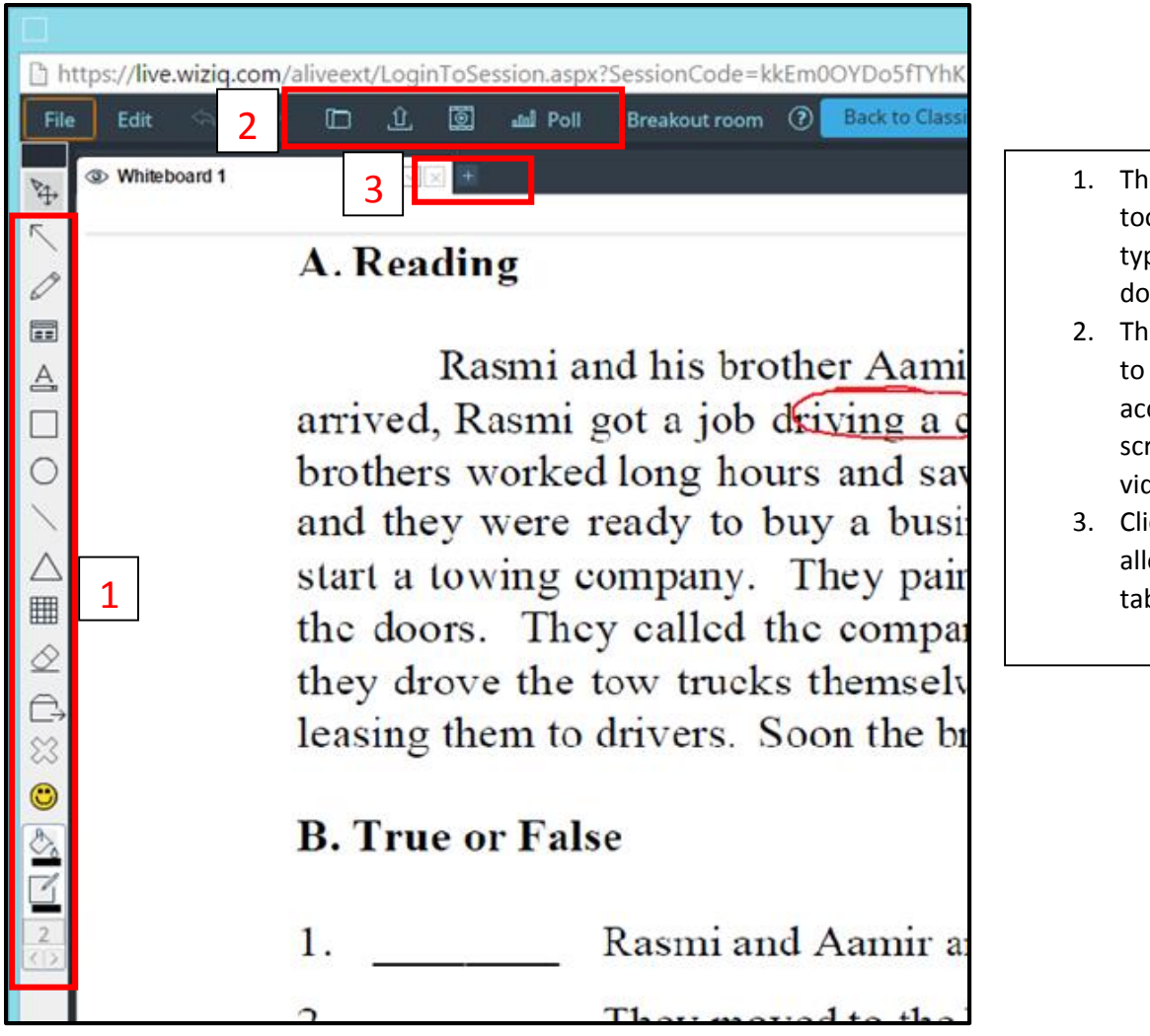

- 1. These are annotation tools. Here you ca n draw, type and mark up your document .
- 2. This section will allow you to upload documents, access the content library, screen share and play videos
- 3. Clicking on the "+" will allow you to open another tab.
- 1. This section is where you will see your class roster. You can also enable their cameras and mics here.
- 2. Write a message in this section to either send a message privately or to everyone.

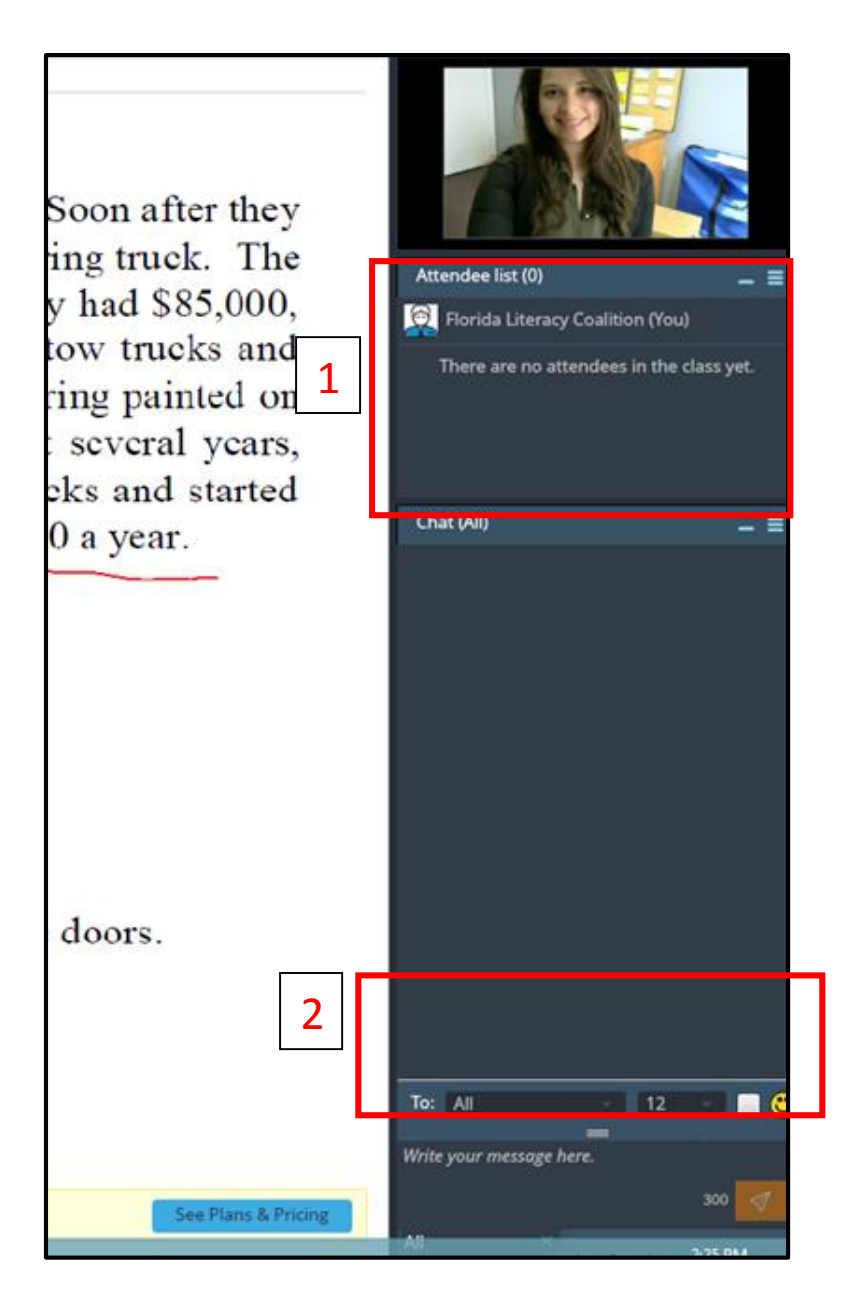

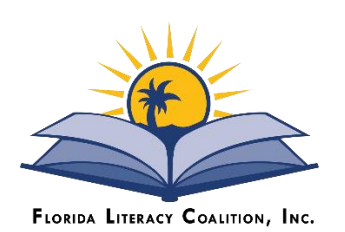

Any questions? Please contact Nicole at [ncaban@floridaliteracy.org](mailto:ncaban@floridaliteracy.org) or 407-246-7110 x 203

Please call to schedule a live demo.

This project is made possible through the support of the Florida Department of Education, Division of Career and Adult Education.